## **GUIA DIDÀCTICA**

## **I) De com navegar pel web:**

Aquesta pàgina està optimitzada per a una resolució de 1280 x 1024, però si tens una resolució de pantalla de 1024 x 768, pots navegar amb facilitat desplaçant-te amb la barra horitzontal cap a les activitats atès que a la capçalera també veuràs la ruta.

La navegació recomanada per tal de seguir el fil conductor de la història de la física és la del menú principal (3) tot clicant-lo de dalt a baix. Els continguts principals pel que fa a la temàtica del web es troben en els blocs temàtics de la física clàssica i del s XX: FÍSICA, subdividits en seccions. Per exemple, si analitzem aquesta secció:

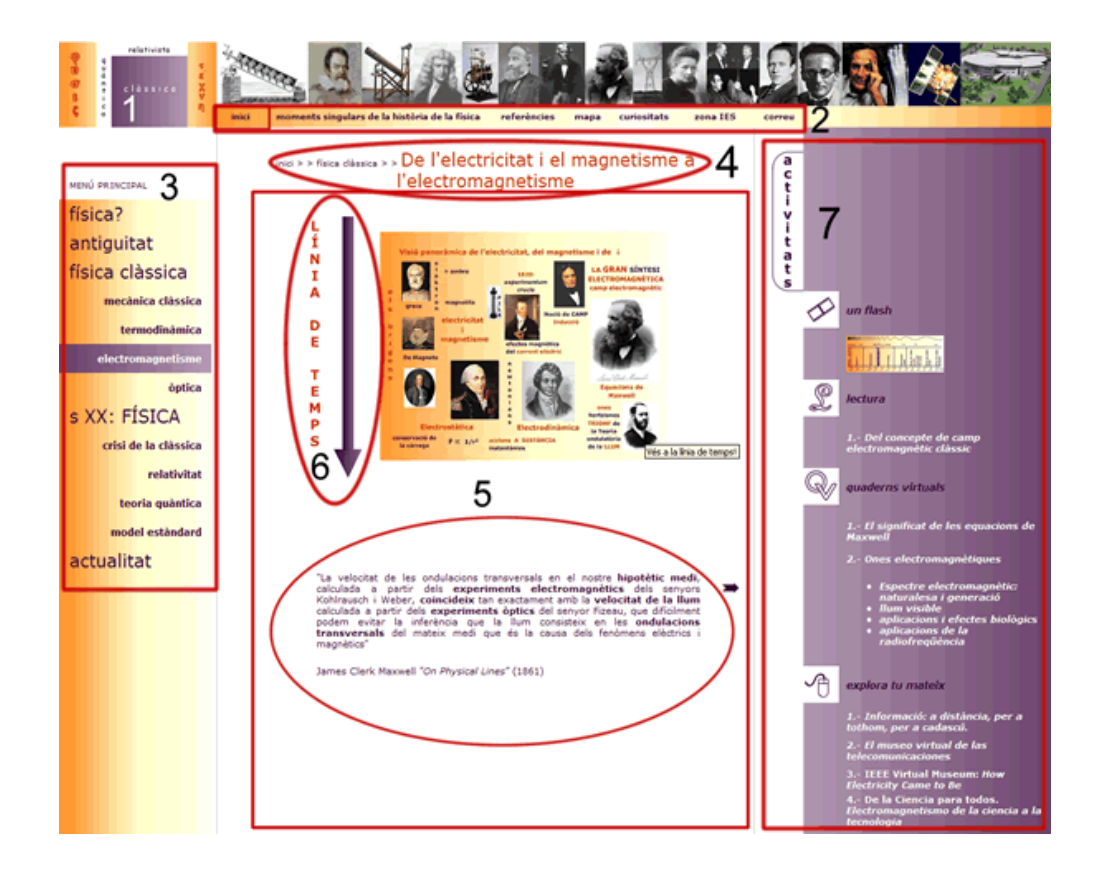

#### Marc superior

1.- Logotip del portal enllaçat a la pàgina de presentació.

2.- Menú horitzontal de navegació que inclou: l'inici per accedir també a la pàgina principal; moments singulars de la història de la física, referències, mapa, curiositats, zona IES i correu.

#### Marc esquerre

3.- Menú principal de navegació.

4.- Títol significatiu del contingut de la pàgina en qüestió que inclou la ruta d'accés des de l'inici.

### **CONTINGUTS**

5.- Presentació de conceptes clau o del contingut de la secció (o del bloc temàtic) en forma de text i/o en forma d'imatge.

6.- Imatge que fa d'accés a la línia de temps des d'on podràs fer un viatge per la història de la física a través del personatges clau de cada secció.

# 7.- ACTIVITATS

Sota aquest nom genèric accediràs a un conjunt d'activitats i recursos relacionats amb els continguts de la secció en qüestió. Aquestes "activitats" poden ser del tipus: anàlisi de textos històrics o lectures, audiovisuals, videoconferències, animacions, presentacions, quaderns virtuals o una selecció d'enllaços d' interès (d'ampliació o d'il·lustració) pel que fa als continguts de la pàgina. Les trobaràs distribuïdes per les diferents seccions i agrupades (excepte els enllaços) en la següent pàgina que forma part del mapa: http://www.xtec.cat/~mpere3/mapa/activitats.htm

## **II) De com navegar per les línies de temps i del contingut d'aquestes línies:**

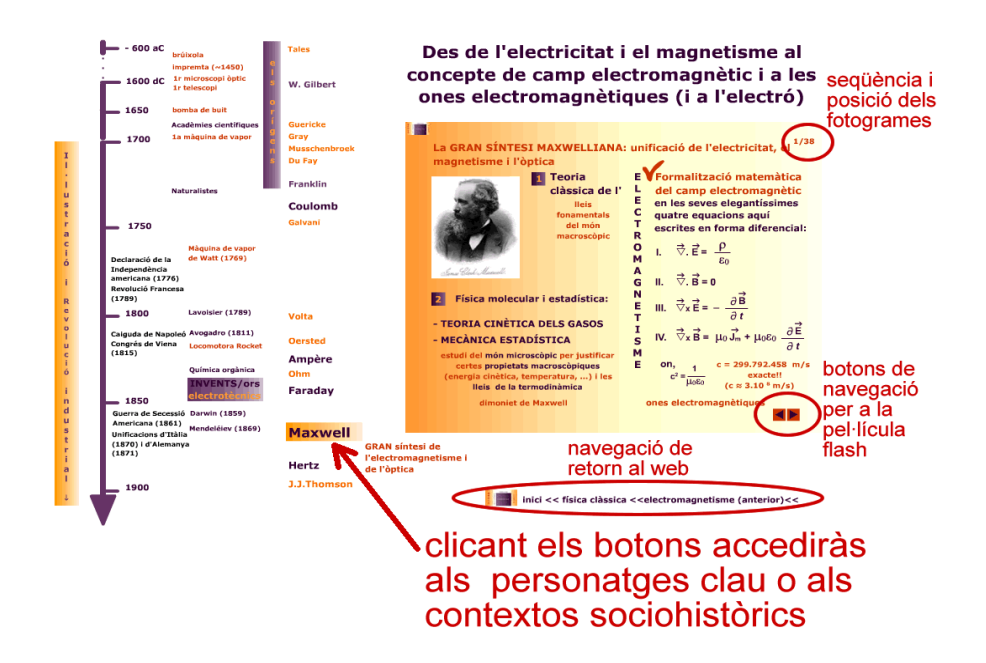

Les pel·lícules flash que formen les bases de les línies de temps estant optimitzades per a una resolució de 1024x 768.

Cada pel·lícula relativa a cada personatge (o personatges) clau contindrà la biografia, les principals contribucions científiques, referències del contingut i una selecció d'enllaços que l'autora ha considerat interessants relatius al personatge o a les seves contribucions (llevat dels personatges o escoles de la línia de temps de l'antiguitat). Des del darrer fotograma, clicant endavant, retornaràs al primer i des d'aquest, clicant enrere, a la línia de temps principal.

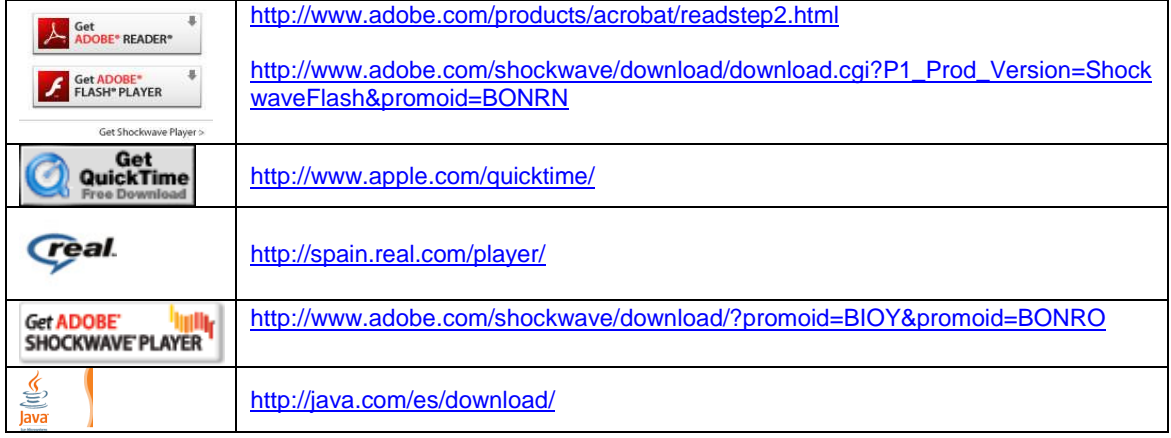

#### **III) Del plug-ins que necessitaràs o del programari necessari:**